## *Návod pro nastavení měření vzorků v programu Delta*

## *Záložka "Samples"*

*1.* Vytvoření specifikací vzorku: V záložce "Samples" klikněte na tlačítko *(horní levý roh)*. Vzorek pojmenujte (b0, b1,…). *Dávejte pozor, kterému vzorku spravujete nastavení – upravovaný vzorek*  je vždy v zeleném poli. V sloupci "Solvent" vyberte ze seznamu použité rozpouštědlo. Do sloupce "Slot" vepište číslo z podavače, do kterého jste vložili vzorek (psáno na podavači vpravo dole). Pokud je vzorek již umístěn v podavači, zaškrtněnte pole "Verified".

*Pro měření <sup>1</sup>H NMR nastavte pro vzorky následující parametry.*

2. Parametry měření vzorku:

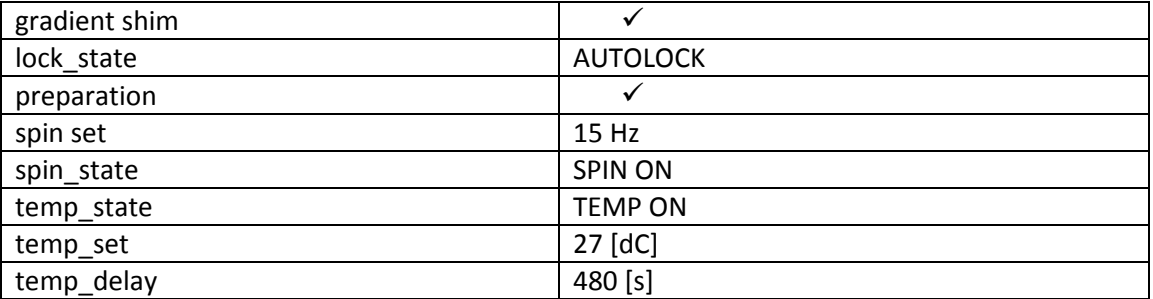

Pro přidání položky "temp\_delay" klikněte na tlačítko "Add a new attribute" (malé zelené plus) a vyberte položku.

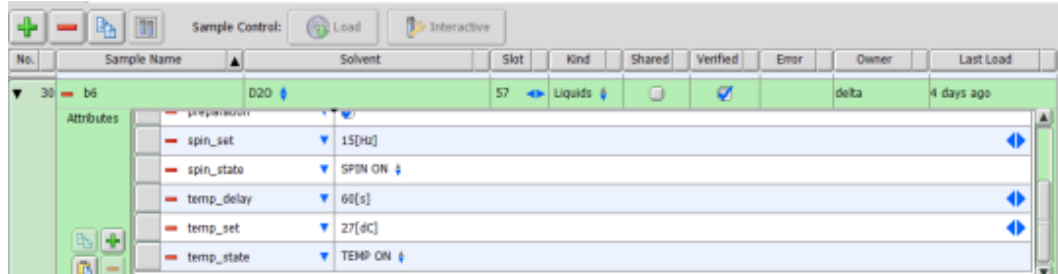

3. V záložce "Create a Job" napište název "LabNMR proton" a stiskněte "Create a Job with this Sample".

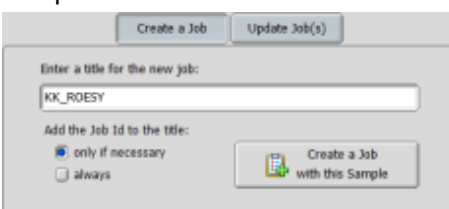

*Nyní jste v záložce "Jobs"*

- 4. Ve vámi vytvořené záložce "LabNMR proton" klikněte na "Add Experiment". Ve vyskakovacím okně vyberte "Global" – "basic" – "proton.jxp".
- 5. V záložce "Header" zaškrtněte políčko "Autogain".

6. V záložce "Acquisition" nastavte parametry měření:

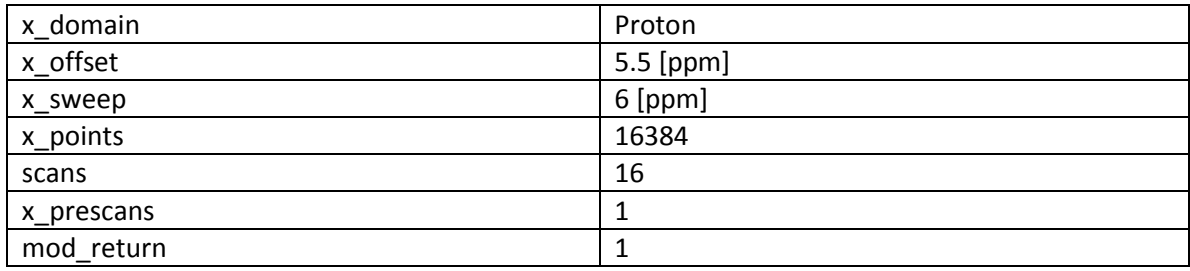

- 7. Kliknutím na "Submit Job" spustíte měření.
- 8. Pro měření dalších protonových spekter se shodným nastavením stačí v záložce "Samples" kliknout na "Update Job(s)" a vyberete ze seznamu položku *LabNMR\_proton*.